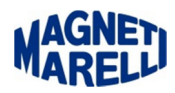

## **Non comunica con il PC (Bluetooth)**

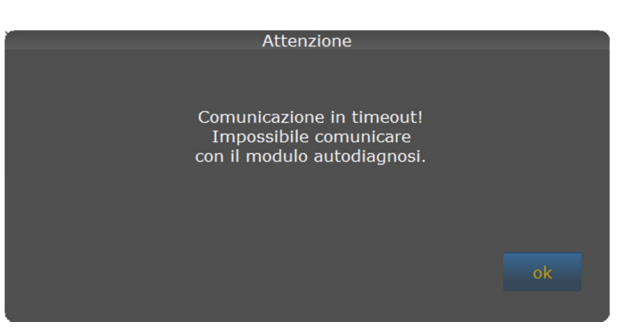

Se sullo schermo del PC compare un messaggio come quello della figura, significa che il modulo **Bluetooth non** sta comunicando con il computer.

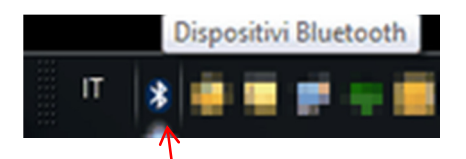

Verificare per prima cosa di avere attivato il Bluetooth nel computer, di solito compare un'icona con il simbolo $\bar{\rm e}$ nell'area con le notifiche (in basso a destra).

Come faccio a sapere quale porta usare? Leggere il documento: Verifica delle porte utilizzate.pdf

Come posso configurare il Bluetooth? Leggere il documento: Configurazione Bluetooth.pdf

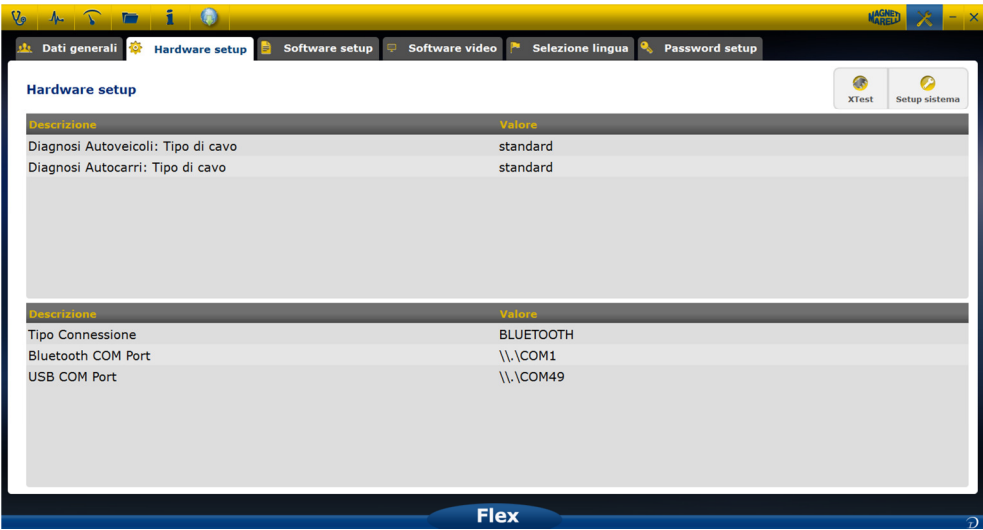

In seguito controllare andando nelle impostazioni del programma che sia attivata su "Configurazione" la voce "Bluetooth" e nella riga sottostante deve essere presente la relativa Porta "COMx".

Se non sono presenti queste impostazioni selezionare in alto a destra l'icona di "Setup sistema".

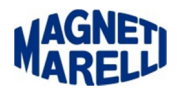

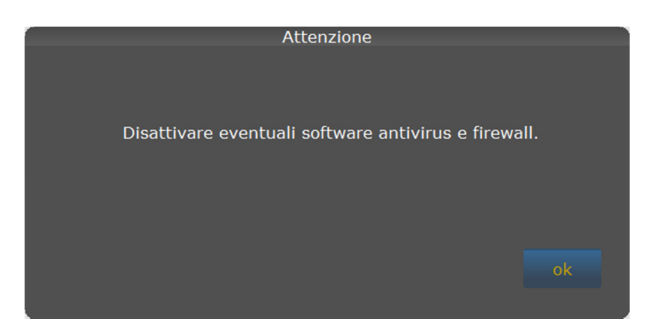

Disattivare questi software perché possono compromettere la corretta configurazione. Proseguire con "OK".

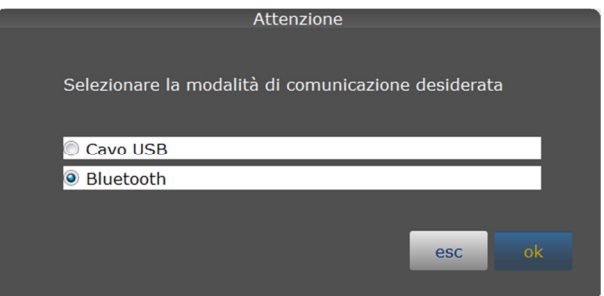

Selezionare "Bluetooth" e proseguire con "OK".

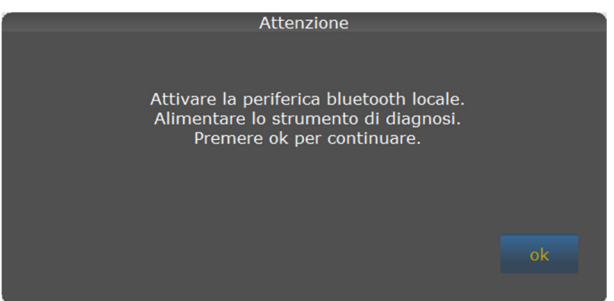

Proseguire con "OK".

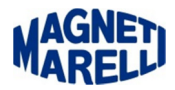

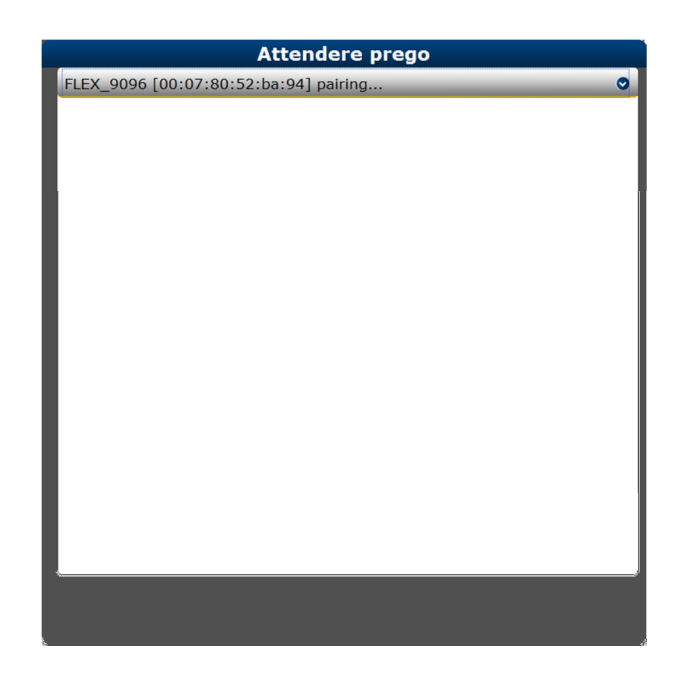

Apparirà questa finestra di ricerca dell'attrezzatura, dopo una breve attesa apparirà la scritta "FLEX\_xxxx[...] pairing…"

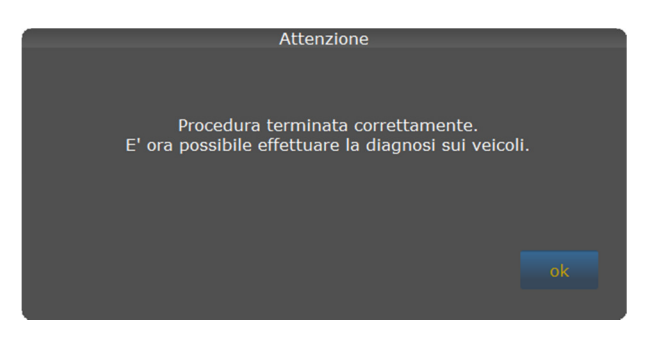

Proseguire con "OK".

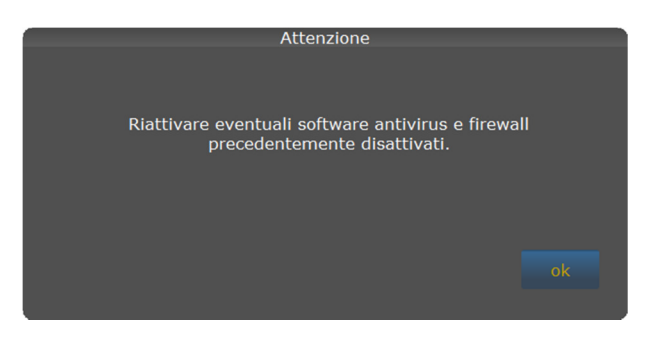

Proseguire con "OK".

A questo punto troverete nella finestra delle impostazioni la Porta COM assegnata al vostro strumento.

## **Operazione completata**